# *Undulationsmodelle*

### ab KAVDI Version 12.3.3

### Interpolation der ellipsoidischen Höhen in NHN-Höhen

KAVDI bietet ab der Version 12.3.3 die Möglichkeit aus gemessenen ellipsoidischen Höhen Gebrauchshöhen mit Hilfe von Undulationsmodellen zu bestimmen.

Die Installationsanleitung steht Ihnen auch als [Video-Tutorial \(](http://www.geos-hellinge.de/video-tutorials.html)http://www.geoshellinge.de/video-tutorials.html) zur Verfügung

## **Voraussetzung:**

Benötigte Dateien:

- Konfigurationsdatei (crs.xml)
- Gitterdatei (NW\_NHN2016.trb)

Zum Test:

• Messdatenprotokoll (GNSS-Messdaten.kmd)

Ausführliche Informationen erhalten Sie auf den Internetseiten der Bezirksregierung Köln.

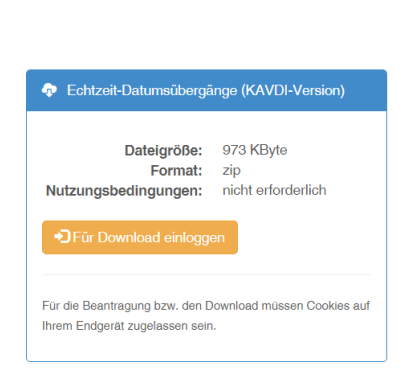

Echtzeit-Datumsübergänge

Dort finden Sie auch den Download für die erforderlichen Dateien.

# **Vorbereitung:**

Nachfolgend die Dokumentation anhand des Undulationsmodells 2016 für Nordrhein-Westfalen.

Zur büroweiten Bereitstellung des Undulationsmodells erstellen Sie ein neues KAVDI-Projekt mit einem beliebigen Namen.

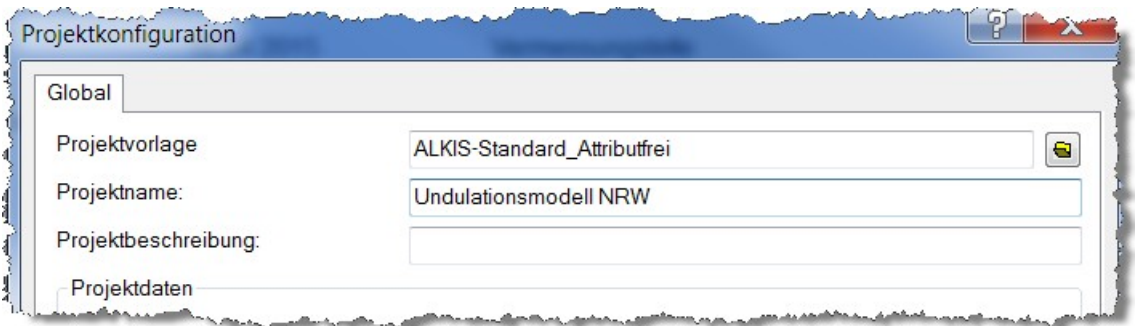

#### Wechseln Sie in das Projektverzeichnis

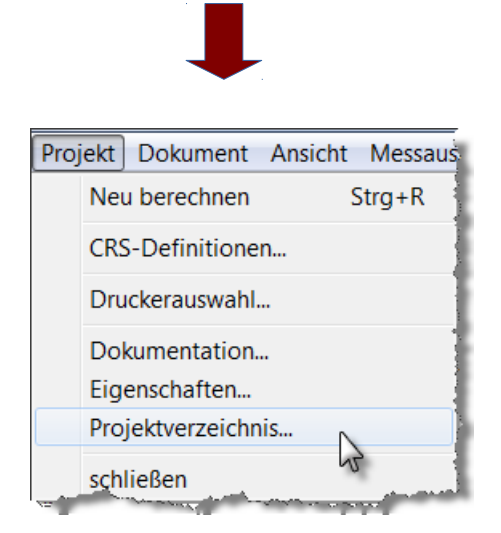

kopieren die Dateien (GNSS-Messdaten.kmd und crs.xml)

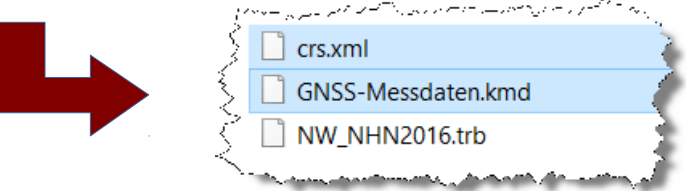

hierher. (Projektverzeichnis:Undulationsmodell NRW.kdp)

#### Die Gitterdatei **NW\_NHN2016.trb** kopieren Sie in das Verzeichnis **.\config\berechnung\crs\\_standard** unterhalb Ihrer KAVDI Installation.

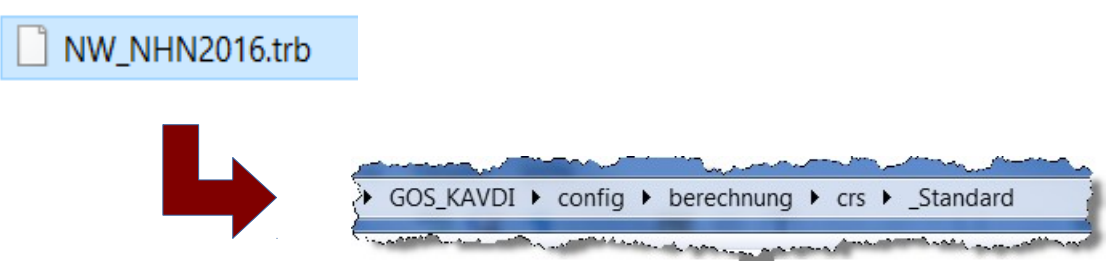

Jetzt wählen Sie Projekt => CRS-Definitionen aus.

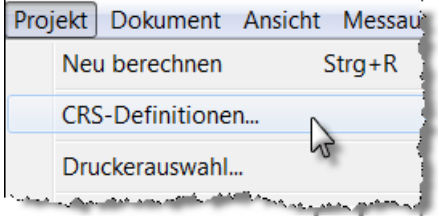

Hier werden die Koordinatenreferenzsysteme in KAVDI verwaltet.

Die neuen CRS-Definitionen befinden sich jetzt bei den Projektbezogenen CRS-Definitionen unter dem Eintrag:

- **Höhen-Bezugssystem (Name: DHHN2016),**
- **Crs-Höhe (Name: 170) und**
- **Undulationsmodelle (Name: 2016)**

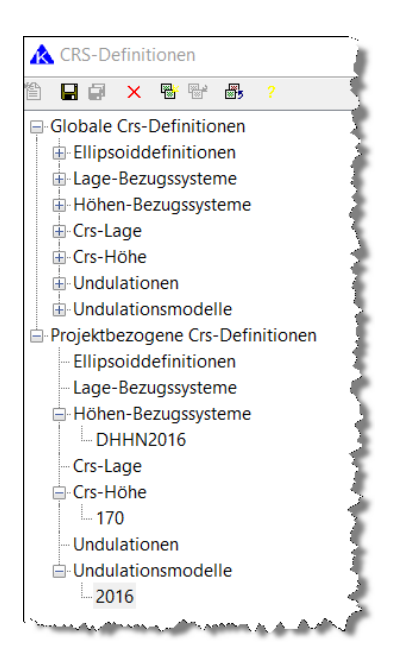

Wenn Sie das Modell, Höhenbezugssystem oder CRS-Höhe aktivieren, werden alle Einstellungen auf der rechten Seite aufgelistet.

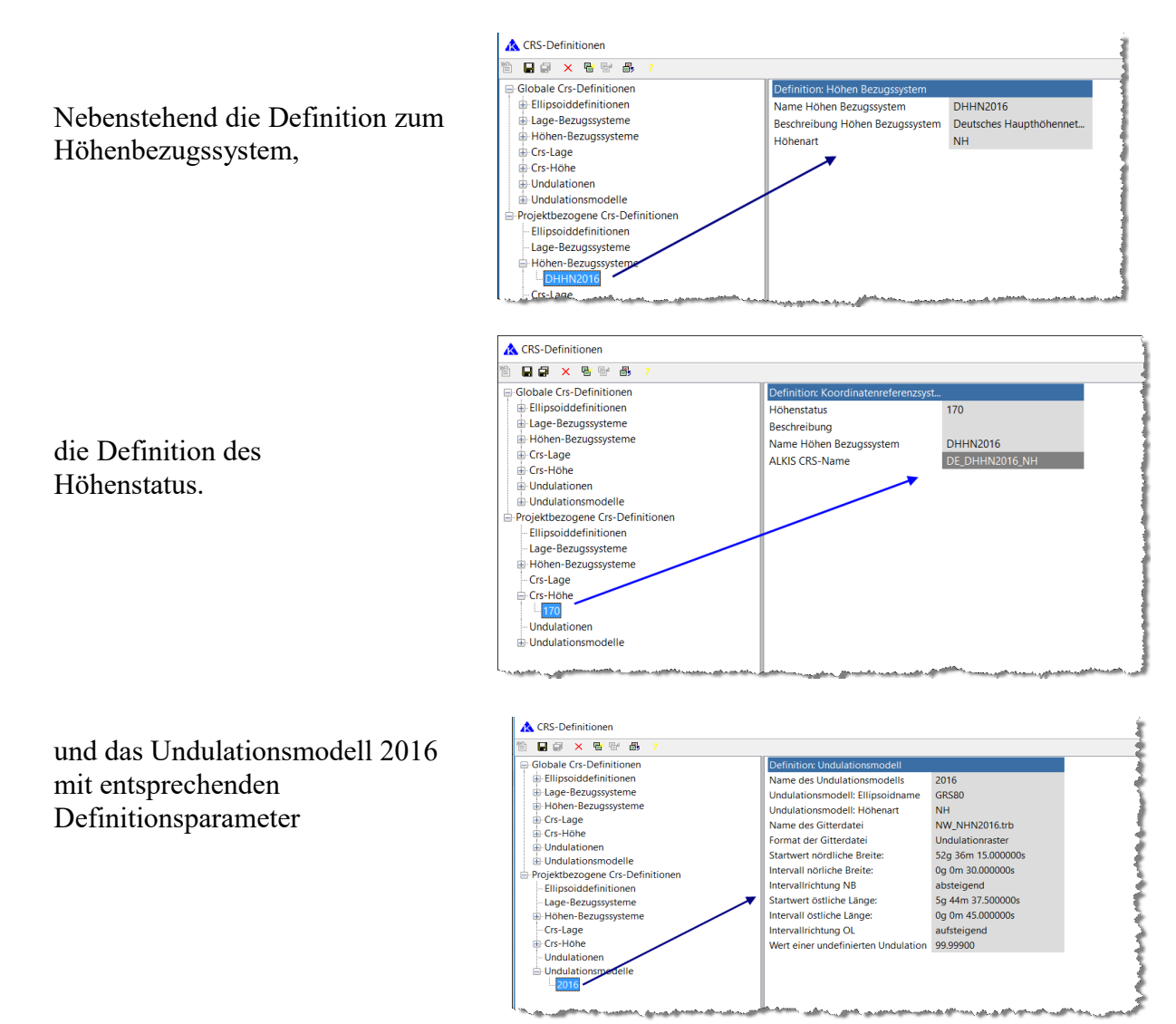

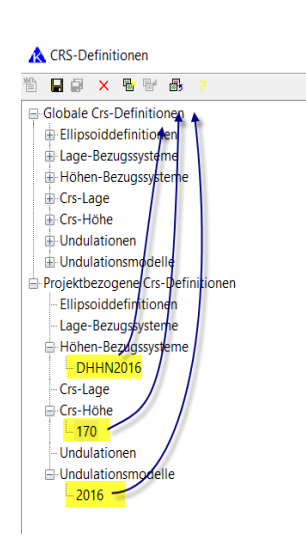

Damit die neuen projektbezogenen CRS-Definitionen büroweit nutzbar sind, wählen Sie die entsprechende Definition an und klicken Sie in der Symbolleiste auf die Schaltfläche "Undulationsmodell nach Global übernehmen".

Nachdem das Modell unter den "Globalen CRS-Definitionen" eingetragen wurde, können Sie das Fenster schliessen und die Änderungen speichern.

## **Ausführung:**

Bevor wir mit der GNSS-Auswertung die Gebrauchshöhen berechnen, fügen wir noch das Dokument mit der Testmessung in die Liste der Messdatenprotokolle hinzu.

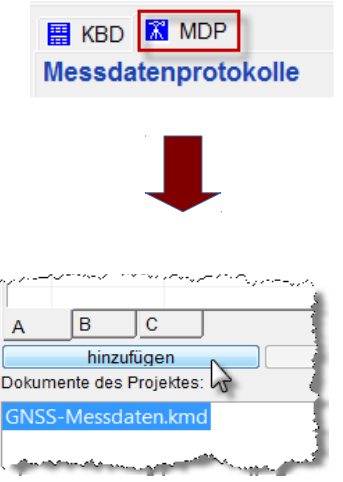

In dem Messdatenprotokoll befinden sich mehrere gemessene Punkte mit geografischen Koordinaten und ellipsoidischen Höhen.

Jetzt können wir die GNSS-Auswertung aus dem Menü "Messauswertung" aufrufen.

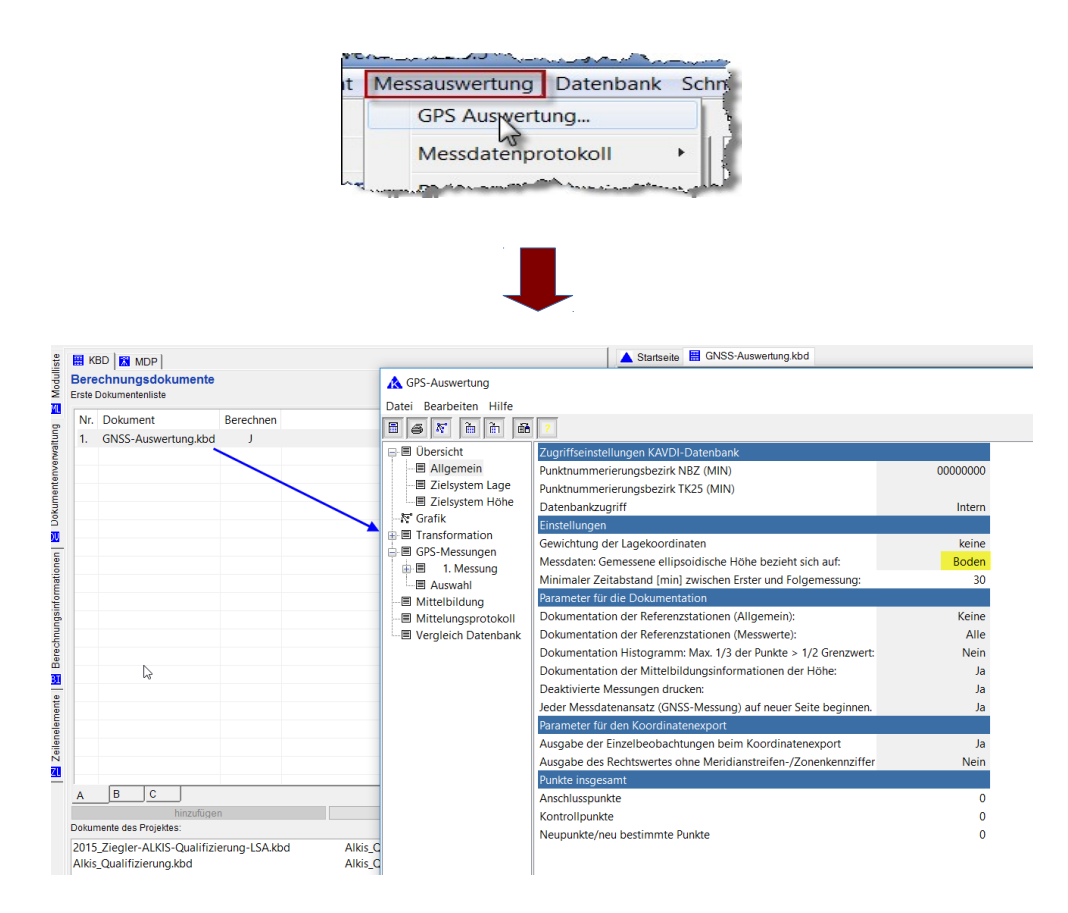

Wichtig: "Gemessene ellipsoidische Höhe bezieht sich auf: **Boden**"

Beim Start der Auswertung werden alle gemessenen Punkte in das Zielsystem (Standard ETRS89/UTM) verebnet. In der Liste der Messungen protokolliert KAVDI die Ergebnisse.

Damit die Gebrauchshöhen berechnet werden, muss das Zielsystem für die Höhe angegeben werden. Als Zielsystem ist der Höhenstatus 170 auszuwählen.

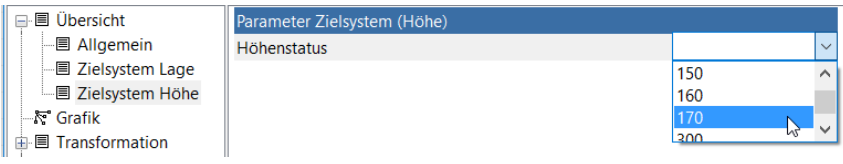

Mit dem Undulationsmodell 2016 für Nordrhein-Westfalen lassen sich aus den gemessenen Koordinaten, die auf dem ETRS89 basieren, die Differenzen zwischen den ellipsoidischen Höhen und den Normalhöhen (NH) (Höhenstatus170 (DHHN16)) bestimmen.

Unter der "Berechnungsart der Gebrauchshöhe" kann man nun "Undulationsmodell".

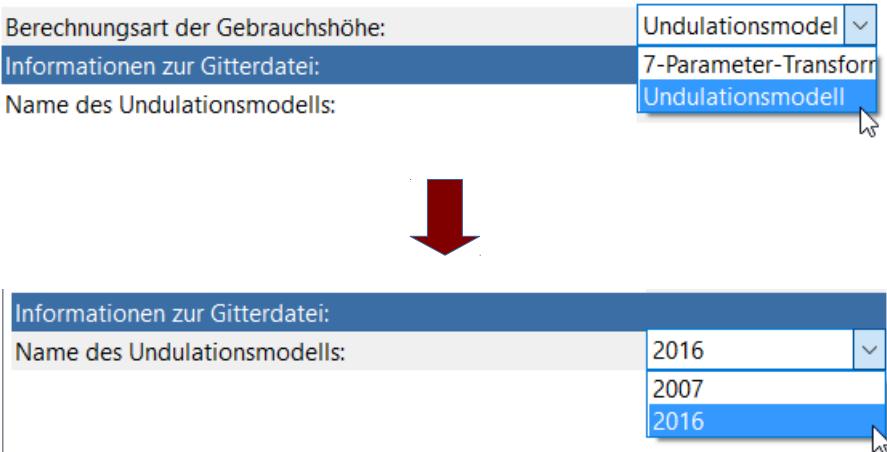

Nachdem man den Namen des Modells ausgewählt hat, berechnet KAVDI sofort im Hintergrund für alle gemessenen Punkte die Normalhöhen im, System 170.

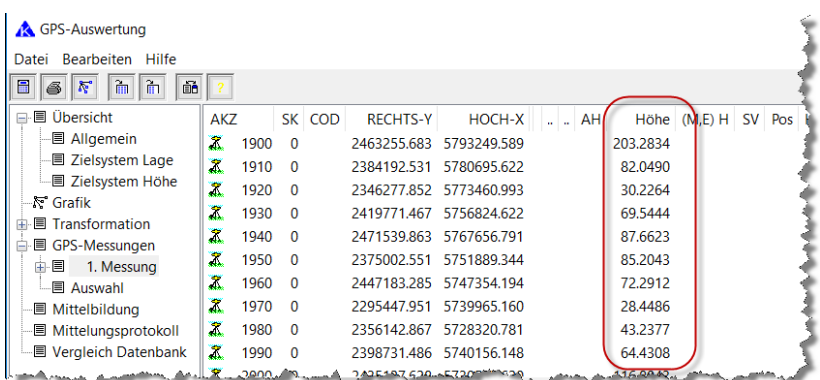

Es werden nur für die Punkte Gebrauchshöhen bestimmt, die sich im Undulationsraster befinden.

Dieses kann auch in der Grafik sichtbar gemacht werden.

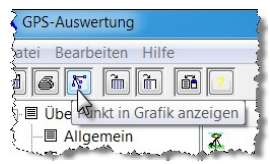

Hierzu klicken Sie auf die Grafik und wählen unter den Grafikeigenschaften

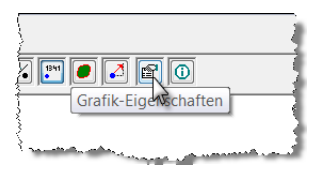

die Punktebenen aus, und stellen den Schalter zur Anzeige des Undulationsmodells auf "Ja".

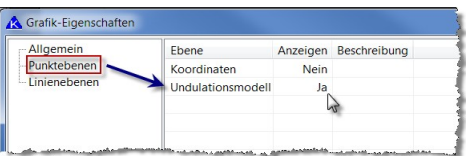

Die Werte der Undulationen macht man sichtbar, indem man unter "Allgemein" die Anzeige der Höhen aktiviert.

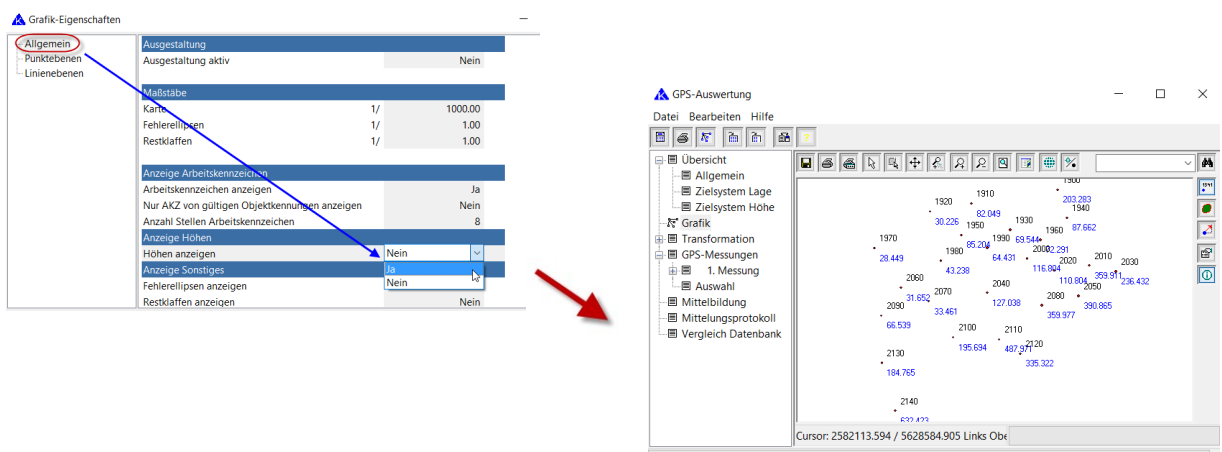

Sollen die verebneten Koordinaten inkl. Gebrauchshöhen in ein Berechnungsdokument zur weiteren Verwendung übernommen werden, klicken Sie auf die Schaltfläche "Koordinaten mit Höhe in Berechnungsdokument exportieren".

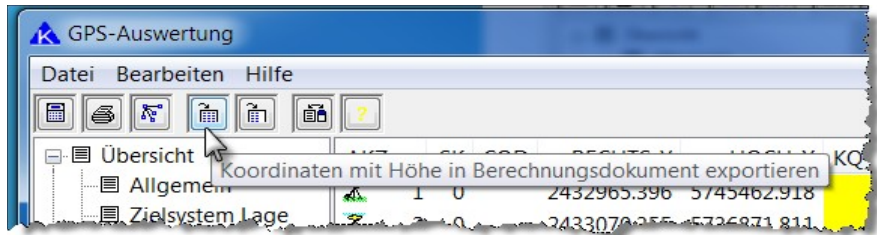

Ein entsprechender Berechnungsansatz wird in das aktuell geöffnete Berechnungsdokument protokolliert.

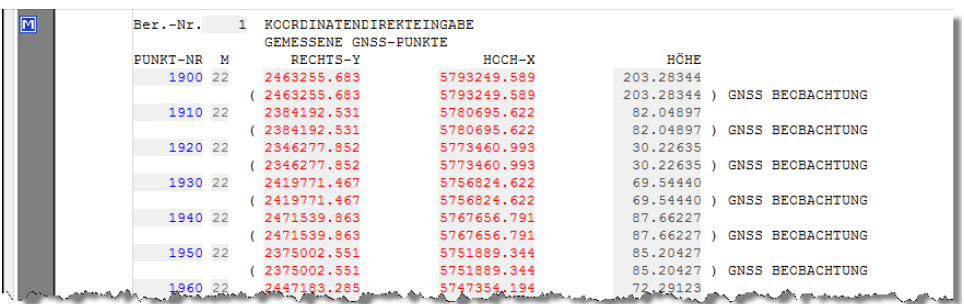

Nach einer Neuberechnung können die Punkte zur Berechnung verwendet werden.

Falls Sie weiterführende Fragen zur Bereitstellung eines Undulationsmodells oder zur GNSS-Auswertung haben kontaktieren Sie uns per Mail unter [support@kavdi.de.](mailto:support@kavdi.de)